## Hurtig installationsvejledning

Start med at læse *Produktsikkerhedsguide*, og læs derefter denne *Hurtig installationsvejledning* for at få oplysninger om korrekt installation.

De seneste manualer er tilgængelige på Brother **O** Solutions Center: [support.brother.com/manuals.](support.brother.com/manuals)

<u> Harry Harry Harry Harry</u>

Ikke alle modeller fås i alle lande.

# brother

#### **HL-L2375DW / HL-L2372DN / HL-L2370DN / HL-L2357DW / HL-L2352DW / HL-L2350DW**

Pak maskinen ud, og kontroller delene

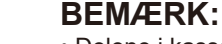

• Delene i kassen kan variere afhængigt af land.

- • De tilgængelige forbindelsesgrænseflader varierer afhængigt af modellen.
- • Interfacekabler medfølger ikke. Du skal købe det korrekte interfacekabel, hvis der kræves et.

#### **USB-kabel**

Vi anbefaler, at du bruger et USB 2.0-kabel (type A/B) med en længde på højst 2 m.

#### **Netværkskabel**

Brug et lige-over Kategori 5 (eller bedre) parsnoet kabel.

- 1. Tryk på **V** eller ▲ for at vælge [Initial Setup] (Grundindst.), og tryk derefter på **OK**.
- **2.** Tryk på **OK** for at vælge [Local Language] (Lokalt sprog).
- **3.** Tryk på ▼ eller ▲ for at vælge dit sprog, og tryk derefter på **OK**.

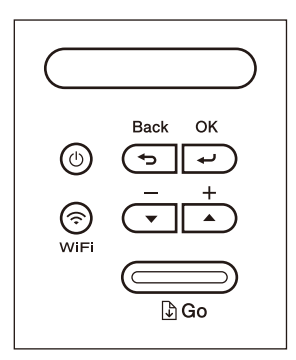

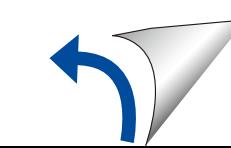

• Illustrationerne i denne *Hurtig installationsvejledning* viser HL-L2375DW. • *Referencevejledning* findes på den medfølgende Brother-installationsdisk i lande, hvor den ikke medfølger i æsken.

### Fjern emballagen, og installer tromle- og tonerpatronmodulerne

#### Tilslut netledningen, og tænd maskinen 3

#### Vælg dit sprog (efter behov) 4

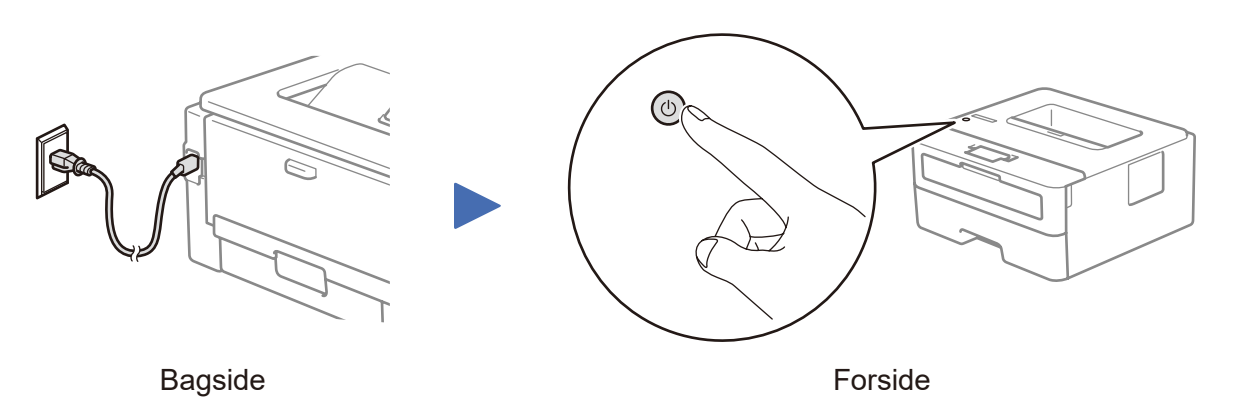

Se vores Ofte stillede spørgsmål på video for at få hjælp til konfiguration af Brother-maskinen: <support.brother.com/videos>.

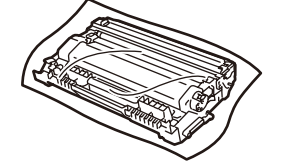

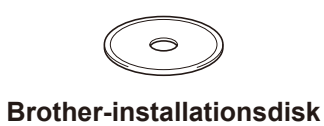

**Hurtig installationsvejledning Referencevejledning** (kun visse modeller) **Produktsikkerhedsguide**

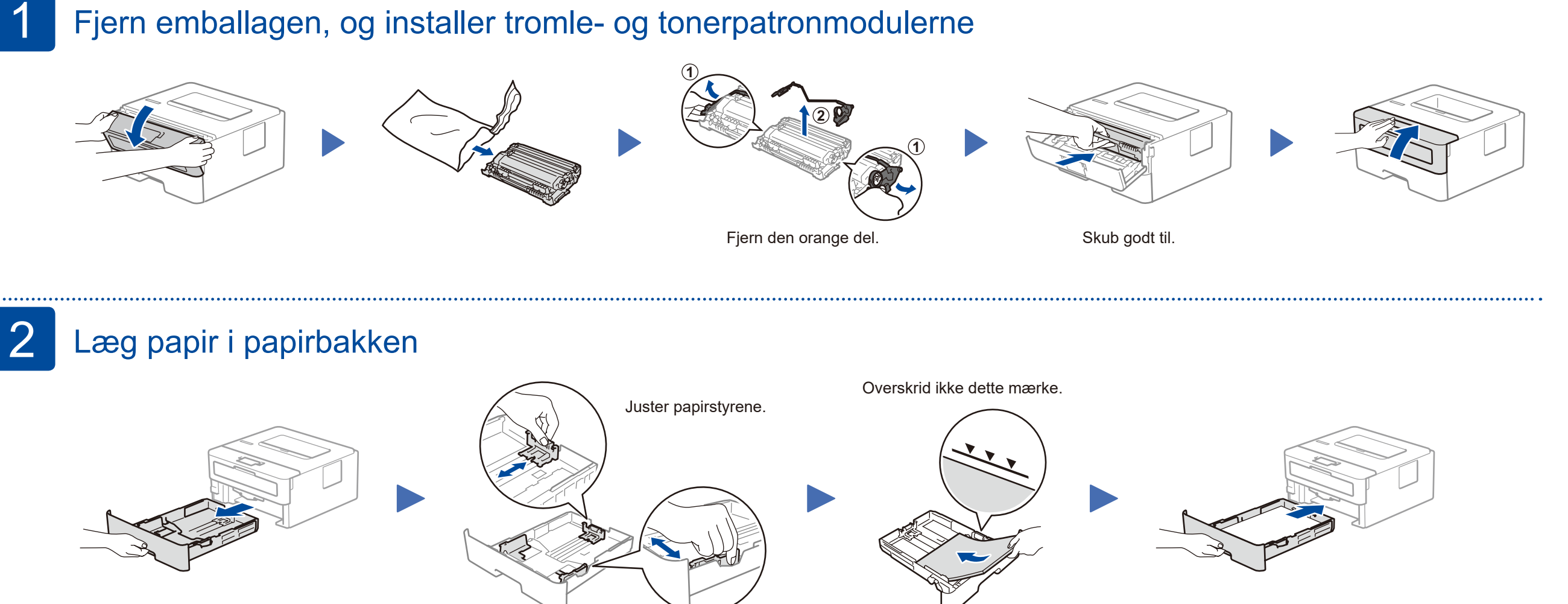

#### **Sikker netværksadgang**

Din maskines standardadgangskode findes på mærkaten på maskinens bagside (med "Pwd" foran). Vi anbefaler kraftigt, at du ændrer den for at beskytte maskinen mod uautoriseret adgang.

![](_page_0_Picture_15.jpeg)

(kun visse modeller)

**Tromle og indbakketonerpatron**

D01H7G001-00 DAN Version A

![](_page_0_Picture_8.jpeg)

![](_page_0_Picture_9.jpeg)

#### Vælg en enhed, som skal tilsluttes maskinen 5

![](_page_1_Figure_1.jpeg)

Hvis konfigurationen ikke lykkes, skal du genstarte Brother-maskinen og dit trådløse accesspoint/din router og gentage 7

## Alternativ trådløs konfiguration (kun trådløse modeller)

Find dit SSID (netværksnavn) og din netværksnøgle (adgangskode) på dit trådløse accesspoint/din router, og skriv oplysningerne ned i nedenstående tabel.

7

![](_page_1_Picture_10.jpeg)

Spørg din netværksadministrator eller producenten af det trådløse accesspoint/ routeren, hvis du ikke kan finde disse oplysninger.

Vælg SSID'et (netværksnavnet) for dit accesspoint/din router, og indtast netværksnøglen (adgangskoden).

Når den trådløse konfiguration er gennemført, viser displayet [Tilsluttet].

#### **På en computer**

![](_page_1_Picture_9.jpeg)

![](_page_1_Picture_15.jpeg)

Gå til 8 for at installere apps.

Selv hvis du ikke har et trådløst accesspoint/en router, kan du stadig forbinde enheden og maskinen. Hvis du har brug for yderligere support til trådløse netværk, skal du gå til [support.brother.com/wireless-support.](support.brother.com/wireless-support)

## Udskriv ved hjælp af din mobilenhed

Download og installer vores gratis program **Brother iPrint&Scan** fra en mobilappbutik som f.eks. App Store, Google Play™ eller Microsoft® Store ved hjælp af din mobilenhed.

8

![](_page_1_Picture_416.jpeg)

Brother SupportCenter er en mobilapp, der indeholder de nyeste supportoplysninger til dit Brother-produkt. Gå til App Store eller Google Play™ for at downloade.

![](_page_1_Picture_21.jpeg)

![](_page_1_Picture_22.jpeg)

Works with Apple AirPrint

#### **Valgfri apps**

Du kan udskrive til din mobilenhed ved hjælp af forskellige apps. Du kan finde instruktioner i *Online brugsanvisning*.

![](_page_1_Picture_31.jpeg)

Yderligere support til trådløse netværk: <u><support.brother.com/wireless-support></u>

Du finder ofte stillede spørgsmål, fejlfinding og oplysninger om download af software og manualer på [support.brother.com](http://support.brother.com).<br>Du finder produktspecifikationer i Online brugsanvisning. **We have been also have been also trader f** 

AirPrint er tilgængelig for brugere af Apple-enheder. Du behøver ikke at downloade nogen software for at kunne bruge AirPrint. Der findes flere oplysninger i *Online brugsanvisning*.

![](_page_1_Picture_25.jpeg)

Din mobilenhed skal være tilsluttet det samme trådløse netværk som din Brother-maskine.

Download og installer Mopria® Print Service-appen fra Google Play™ ved hjælp af din Android™-enhed.

![](_page_1_Picture_27.jpeg)

Du kan vælge menupunkterne ved at trykke på ▲ eller ▼ og derefter trykke

på **OK** for at bekræfte. Vælg [Netværk] > [WLAN] > [Opsæt.guide], og tryk derefter på ▼.